# <span id="page-0-0"></span>Workflow Configuration Steps

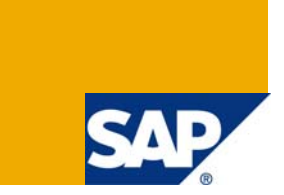

## **Applies to:**

SAP SRM technology with product release SAP SRM 5.5 to which this article applies.

## **Summary**

The document does contain all the performed workflow customizing steps as described below in this document of Project Enterprise Systems, which are compiled by other Teams.

All defined steps specified in the document are the responsibility of the Solution Support - Architecture Team.

**Author(s):** Manomeet Mohapatra

**Company:** Accenture Services Pvt. Ltd.

**Created on:** 05 April 2008

## **Author Bio**

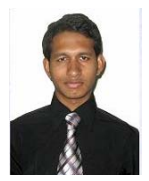

Have mostly contributed and gained 96 points by answering to questions on SDN forum and wish to continue the same.

Submissions include (a) Name – Manomeet Mohapatra, (b) Company name - Accenture, and (c) Field Work - SAP Netweaver Basis, SAP R/3 Basis, SAP SRM Configuration and SAP Security.

## <span id="page-1-0"></span>**Table of Contents**

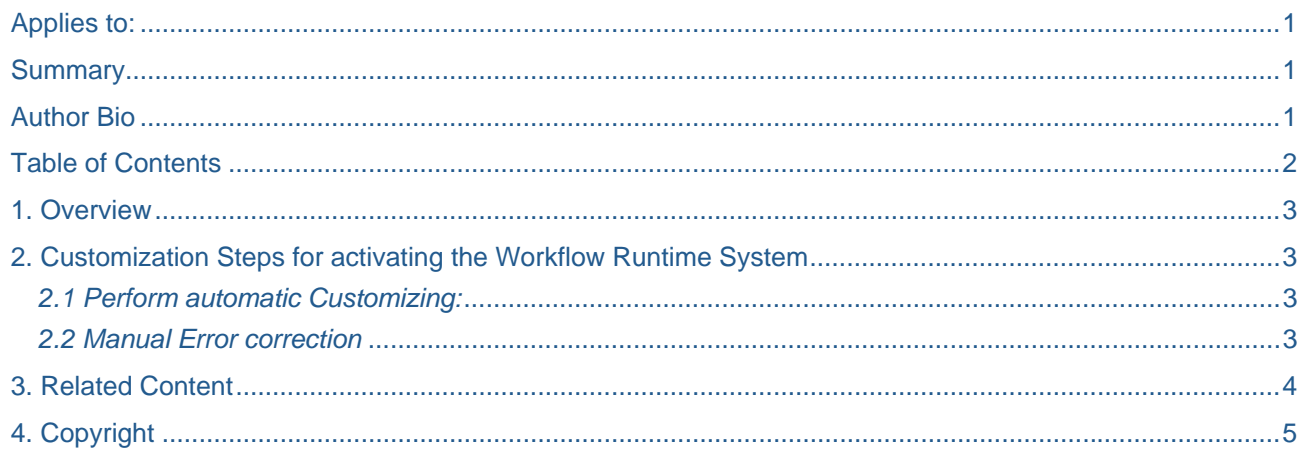

## <span id="page-2-0"></span>**1. Overview**

The Technical Architecture specifies the mySAP Landscape and SAP Base Layer (WEB Application Server - WAS) with SAP\_ALL authorization (mandatory) in the system. Usually the configuration takes just a couple of minutes and it just needs to be done once for each client, i.e., client dependent.

**Note:** - It is impossible to configure the workflow runtime system without SAP\_ALL authorization and it is Client dependent.

## **2. Customization Steps for activating the Workflow Runtime System**

The following customizing steps need to be performed only once for each SAP client.

Should a client copy be performed (e.g. from production into the QA system) then the action needs to be performed again in the destination client.

It is important that the user performing SWU3 has got SAP\_ALL authorization. Also authorization for updating SU01 profiles is required. (The reason is documented in transaction SWU3 under "Configure RFC destination").

#### *2.1 Perform automatic Customizing:*

- 1. Start transaction SWU3.
- 2. Use the button "Automatic workflow customizing"  $\bigcirc$

The system performs automatically the required customizing steps.

The status of the main configuration steps "Maintain Runtime Environment" and "Maintain Definition Environment" should be error free in **workflow development systems**:

## **Automatic Workflow Customizing**

国 ।ੴ । IC ISI I Check Event Linkages

- D : Maintain Runtime Environment
- ▷ ◆ Maintain Definition Environment

In different systems (e.g. QA or Production) where workflows are just executed just the step "Maintain Runtime Environment" is required to be error free.

#### *2.2 Manual Error correction*

Should the automatic customization be unable to resolve certain errors then a manual resolution is required. The system provides for each customizing step in the two main parts "Maintain Runtime Environment" and "Maintain Definition Environment" appropriate proposals for resolving issues.

The following example describes a potential error situation.

The system reported a problem with the configuration step "Check Entries from HR Control Tables":

<span id="page-3-0"></span> $\triangledown \blacktriangleleft$  Maintain Runtime Environment Configure RFC Destination Maintain Workflow System Administrator Maintain Active Plan Version Classify Decision Task as General Document Generation/Form Integration Maintain Time Units Schedule Background Job for Missed Deadlines Schedule Background Job for Work Items with Errors Schedule Background Job for Condition Evaluation Schedule Background Job for Event Queue Schedule background job for clearing report Schedule Deadline for Update of Shared Memory of Container Factory Schedule Background Job for Deadline Monitoring  $\heartsuit$   $\mathbf{\mathsf{X}}$  Maintain Definition Environment Maintain Prefix Numbers

✔ Check Number Ranges

**X** Check Entries from HR Control Tables

The system suggests the following action:

### **Check Entries from HR Control Tables**

INCLUDE WF\_CST\_COMP\_MANU OBJECT DOKU ID TX

The Organizational Management control tables must be complete if the workflow system is to be functional.

A check is made to this effect if you carry out this activity.

To solve problems of this type, use the report RHTTCP77.

If there are errors regarding the transport objects PDST or PDWS, the relevant entries are not maintained in table SOBJ. You can use the report RHSOBJCH to rectify this later.

Note that with this error the workflow is executable in the current system, but crucial information is not transported in the event of transports into test or production systems.

Also refer to the SAPNet note 31621.

These tables are usually supplied. If entries are missing or problems cannot be solved, contact SAP or try to find the relevant notes using SAPNet.

After performing the action transaction SWU3 needs to be reloaded in order to check the updated status of the customizing step.

## **3. Related Content**

Please include at least three references to SDN documents or web pages.

[Step by step configuration guide for workflow](https://www.sdn.sap.com/irj/sdn/thread?threadID=240227)

[SRM Business Workflow](https://www.sdn.sap.com/irj/sdn/wiki?path=/display/SRM/SRM%2bBusiness%2bWorkflow)

**[SAP Business Workflow](http://help.sap.com/saphelp_nw2004s/helpdata/en/a1/172437130e0d09e10000009b38f839/frameset.htm)** 

## <span id="page-4-0"></span>**4. Copyright**

#### © 2008 SAP AG. All rights reserved.

No part of this publication may be reproduced or transmitted in any form or for any purpose without the express permission of SAP AG. The information contained herein may be changed without prior notice.

Some software products marketed by SAP AG and its distributors contain proprietary software components of other software vendors.

Microsoft, Windows, Outlook, and PowerPoint are registered trademarks of Microsoft Corporation.

IBM, DB2, DB2 Universal Database, OS/2, Parallel Sysplex, MVS/ESA, AIX, S/390, AS/400, OS/390, OS/400, iSeries, pSeries, xSeries, zSeries, System i, System i5, System p, System p5, System x, System z, System z9, z/OS, AFP, Intelligent Miner, WebSphere, Netfinity, Tivoli, Informix, i5/OS, POWER, POWER5, POWER5+, OpenPower and PowerPC are trademarks or registered trademarks of IBM Corporation.

Adobe, the Adobe logo, Acrobat, PostScript, and Reader are either trademarks or registered trademarks of Adobe Systems Incorporated in the United States and/or other countries.

Oracle is a registered trademark of Oracle Corporation.

UNIX, X/Open, OSF/1, and Motif are registered trademarks of the Open Group.

Citrix, ICA, Program Neighborhood, MetaFrame, WinFrame, VideoFrame, and MultiWin are trademarks or registered trademarks of Citrix Systems, Inc.

HTML, XML, XHTML and W3C are trademarks or registered trademarks of W3C®, World Wide Web Consortium, Massachusetts Institute of Technology.

Java is a registered trademark of Sun Microsystems, Inc.

JavaScript is a registered trademark of Sun Microsystems, Inc., used under license for technology invented and implemented by Netscape.

MaxDB is a trademark of MySQL AB, Sweden.

SAP, R/3, mySAP, mySAP.com, xApps, xApp, SAP NetWeaver, and other SAP products and services mentioned herein as well as their respective logos are trademarks or registered trademarks of SAP AG in Germany and in several other countries all over the world. All other product and service names mentioned are the trademarks of their respective companies. Data contained in this document serves informational purposes only. National product specifications may vary.

These materials are subject to change without notice. These materials are provided by SAP AG and its affiliated companies ("SAP Group") for informational purposes only, without representation or warranty of any kind, and SAP Group shall not be liable for errors or omissions with respect to the materials. The only warranties for SAP Group products and services are those that are set forth in the express warranty statements accompanying such products and services, if any. Nothing herein should be construed as constituting an additional warranty.

These materials are provided "as is" without a warranty of any kind, either express or implied, including but not limited to, the implied warranties of merchantability, fitness for a particular purpose, or non-infringement.

SAP shall not be liable for damages of any kind including without limitation direct, special, indirect, or consequential damages that may result from the use of these materials.

SAP does not warrant the accuracy or completeness of the information, text, graphics, links or other items contained within these materials. SAP has no control over the information that you may access through the use of hot links contained in these materials and does not endorse your use of third party web pages nor provide any warranty whatsoever relating to third party web pages.

Any software coding and/or code lines/strings ("Code") included in this documentation are only examples and are not intended to be used in a productive system environment. The Code is only intended better explain and visualize the syntax and phrasing rules of certain coding. SAP does not warrant the correctness and completeness of the Code given herein, and SAP shall not be liable for errors or damages caused by the usage of the Code, except if such damages were caused by SAP intentionally or grossly negligent.